# 1 User Guide

# 1.1 Getting started

#### 1.1.1 SANC installation

To work with SANC, one must install a SANC client on ones computer. The SANC client can be downloaded from the SANC project homepage http://sanc.jinr.ru or http://pcphsanc.cern.ch. On the homepage select Download, then download the client, unzip it and follow the instruction in the README file.<sup>1</sup>

### 1.1.2 SANC windows

At the beginning of a client session the main SANC window opens, see Fig.  $1<sup>2</sup>$  with several toolbars and windows or fields:

- on top is the **Menu bar** with menus *File, Edit, Build, Applications* and *View*;
- underneath is a row of three Toolbars: File, Edit and Build
- underneath that on the left is the **SANC** tree field, and to the right of it the **Editors List** window;
- underneath is the Output window and underneath that is the Console;
- below, at the bottom, lies the Status bar.

Other fields do arise in the course of the work.

The five menus have the options shown in Table 1. Menus with  $\rightarrow$  have further extensions. For example, Toolbars has four options; they duplicate the File, Edit and Build toolbars, which are activated by default, and a latent option Memory. When the latter option is activated, two numbers are displayed: the first one is the current usage of the Java Virtual Machine (JVM) memory, and the second one is the total size of the JVM memory. All options can be unchecked in menu  $View \rightarrow Toolbox \rightarrow$ .

| File                           | Edit     | Build   | Applications         | View                        |
|--------------------------------|----------|---------|----------------------|-----------------------------|
| $Login$                        | Undo     | Compute | <i>Editor Form</i>   | $Toobars \rightarrow$       |
| Open Project                   | Redo     | Run S2N | <i>Numeric Form</i>  | Projects                    |
| Mount Filesystem $\rightarrow$ | Cut      |         | <i>Graphics Form</i> | <i>Editors List</i>         |
| Unmount Filesystem             | Copy     |         |                      | Processes Table             |
| Save                           | Paste    |         |                      | Console                     |
| Save All                       | Find     |         |                      | Output                      |
| $Print \dots \rightarrow$      | Replace  |         |                      | Status Bar                  |
| Exit                           | Settings |         |                      | ProgressBar                 |
|                                |          |         |                      | <b>Full Screen</b>          |
|                                |          |         |                      | Look And Feel $\rightarrow$ |
|                                |          |         |                      | Suggestions                 |

Table 1: The SANC Menus and their options.

#### 1.1.3 Login procedure

• To log in, click the Login icon (the first icon of the File toolbar). The Login panel opens with a choice

 $1$ To install and run SANC client one should have the Java Runtime Environment (JRE) at least version 5.0 Update 5 installed, see section Minimum System Requirements of the Download page at the SANC project homepage. 2 In the figure the windows are shown after several of the steps described below.

<sup>1</sup>

of SANC servers: local, sanc.jinr.ru and pcphsanc.cern.ch; choose one of the latter ones (the local server is for PCs which have the server itself installed), then enter the login name *guest* and password *guest*. • Click the Open Project icon (the second icon of the File toolbar). This opens the Open Project panel. There are two projects: Lessons and SANC. Select project SANC and press OK; then the SANC tree appears in the SANC tree field.

#### 1.1.4 The SANC tree

The SANC tree has three options: QED, EW and QCD. Selection of one of these opens the next level of options: Precomputation and Processes.

Here we describe the sequence of steps for option  $EW >$  Processes. The use of the Precomputation branch was described to an extent in Section 3 of Ref. [1].

The available processes are subdivided into 3legs and 4legs. The two branches of 3legs are 3b and b2f decays, and those of 4legs are 4f and 2f2b processes; here b and f denote any boson and fermion, respectively. For each of the latter two there is a branch for **Neutral Current** and a branch for **Charged** Current processes. The next branching is into the available processes of that class.

#### 1.1.5 Naming conventions

In SANC we use naming conventions for fields (or particles) shown in Table 2 where N is the field index, and in the columns headed "name" we show the names used internally in SANC. All associated parameter symbols are derived from these names. Thus the mass, charge and weak isospin of the electron are denoted mel, qel and i3el, respectively, also the vector and axial vector coupling constants (vel, ael) and their sum (vpael) and difference (vmael).

|                  | bosons                      |             |                  |                  |             |          | fermions         |      |                |                  |      |    | QCD   |      |
|------------------|-----------------------------|-------------|------------------|------------------|-------------|----------|------------------|------|----------------|------------------|------|----|-------|------|
|                  |                             |             |                  | 1st generation   |             |          | 2nd generation   |      |                | 3rd generation   |      |    |       |      |
| $\boldsymbol{N}$ | field                       | name        | $\boldsymbol{N}$ | field            | name        | $\cal N$ | field            | name | $\overline{N}$ | field            | name | N  | field | name |
|                  | А                           | gm          | 11               | $\nu_e$          | en          | 15       | $\nu_\mu$        | mn   | 19             | $\nu_{\tau}$     | tn   | 23 | g     | gn   |
| $\overline{2}$   | Ζ                           | Z           | 12               | $e^-$            | $_{\rm el}$ | 16       | $\mu^-$          | mo   | 20             | $\tau^-$         | ta   | 24 | $Y_g$ |      |
| $\pm 3$          | $W^{\pm}$                   | W           | 13               | $\boldsymbol{u}$ | up          | 17       | $\mathfrak{c}$   | ch   | 21             | ŧ                | tp   |    |       |      |
| 4                | H                           | $\mathbf h$ | 14               | $\overline{d}$   | dn          | 18       | $\boldsymbol{s}$ | st   | 22             | $\boldsymbol{b}$ | bt   |    |       |      |
| 5                | $\phi^0$                    |             |                  |                  |             |          |                  |      |                |                  |      |    |       |      |
| $\pm 6$          | $\phi^{\pm}$                |             |                  |                  |             |          |                  |      |                |                  |      |    |       |      |
| 7                | $X^+$                       |             |                  |                  |             |          |                  |      |                |                  |      |    |       |      |
| 8                | $X^{\,-}$                   |             |                  |                  |             |          |                  |      |                |                  |      |    |       |      |
| 9                | $Y_z$                       |             |                  |                  |             |          |                  |      |                |                  |      |    |       |      |
| 10               | $Y_{\scriptscriptstyle{A}}$ |             |                  |                  |             |          |                  |      |                |                  |      |    |       |      |

Table 2: List of fields.

## 2

| File Edit Build Applications View                                                         |                                                                                                    | Help-                                                                                  |
|-------------------------------------------------------------------------------------------|----------------------------------------------------------------------------------------------------|----------------------------------------------------------------------------------------|
| 回<br>D<br>O<br>0<br>Ø<br>t.                                                               | $\bullet$<br>\$<br>88<br>O<br>4<br>$\gg$<br>$\bigcirc$<br>向<br>88                                                                                                    | 8908/10140 Kb<br>ā<br>ë                                                                |
| 國<br>Projects                                                                             | <b>Editors List</b>                                                                                                    | $\frac{1}{\mathbf{E}}$                                                                 |
| <b>P ID SANC</b><br>$\bullet$ Root                                                        | ⊠<br>Ъ<br>ĭп<br>$F_{22}$ [db] Source Editor [Z -> f f (FF)]                                                                                                    | $\begin{array}{c}\n\mathbf{x} \\ \mathbf{I} \\ \mathbf{I}\n\end{array}$                |
| $\sim$ 0 oED                                                                              | Monte Carlo Editor<br><b>Fortran Editor</b><br>Form Editor                                                                                                    | Monte Carlo<br><b>SemiAnalytic</b>                                                     |
| <b>DI</b>                                                                                 | $\blacktriangleleft$<br>#include Declar.h<br>#call Globals()                                                                                                    |                                                                                        |
| • <b>E</b> Precomputation<br>$P^{\text{co}}$ Processes                                    | Ш                                                                                                    | Numeric Parameters                                                                     |
| $\mathbf{a}$ 3 legs<br>ó                                                                  | typell'<br>typeD <sup>1</sup><br>#ifdef<br>#i fdef                                                                                                    | Particle Masses                                                                        |
| AAA-HU<br>$\sim 36$                                                                       | typeB <sup>1</sup><br>#ifdef<br>$\star$                                                                                                    | $\blacktriangleright$<br>Alpha Scheme<br>V EW Correction                               |
| $  +$ $ +$ $ 2$<br>$\sim$ $\Box$ $H \rightarrow$ $2$ $2$                                  | * .eq.0 to test gauge invariance<br>* .eq.1 to work in xi=1 gauge<br>#define xi "1"                                                                                                    | 91.1867d0<br>Z Boson                                                                   |
| さき トーエロ                                                                                   |                                                                                                    | 80.4514958d0<br>W Boson                                                                |
| <b>第第11 目 9</b><br>$T = T + T$<br>$\overline{\mathbf{d}}$ b2f<br>ó                        | typeD <sup>1</sup> .sav;<br>FerRenConst Lynell', sav;<br>Load BosRenConst.sav;<br>Load V type8" typeU"<br>Load                                                                                             | 120d0<br>H Boson<br>Init Up                                                            |
| $\blacksquare$ 2 -> nu nu                                                                 | -----> Fermion Counter Term <-----<br>×<br>$\star$                                                                                                    | 91.1867d0<br>Init Down                                                                 |
| $-\frac{F_{D2}}{F_{D2}}$ 2 -> f f (FF)<br>$92 - 211$                                      | g FermCounTermZ 1<br>$#d0 1=1,4$                                                                                                    | 4.7d0<br>Final Up                                                                      |
| $-\frac{1}{2}$ $\frac{1}{2}$ $\rightarrow$ 11 (BR)                                        | tyneu ()+2*13( tyneu ())*g<br>tyneu ()*gd7(ii)                                                                                                    | 4.7d0<br>Final Down                                                                    |
| $-215-10$                                                                                 | )*tro:                                                                                                    | sart(S) (Gev)                                                                          |
| $0 \leqslant t \leqslant 1$<br>4 legs<br>Ū<br>۰                                           | #enddo                                                                                                    | cos(theta)                                                                             |
| $\overline{\mathbb{Q}}$ 4f                                                                | #call a2b(gd7,gd6)                                                                                                    | Constants                                                                              |
| ← ■ Charged Current<br>o- 图 Neutral Current                                               | b i_,g,tlo,tro,gd,gd6; *For freezing!<br><b>Sort</b>                                                                                                    | $0.10d - 09$<br>Omega                                                                  |
| $\overline{a}$ 212b                                                                       | #do $1=1,4$                                                                                                    |                                                                                        |
| o- Il Neutral Current                                                                     | $\blacktriangleright$<br>  [i_*g*tlo*gd(ii,mu)*gd6(ii)*<br>  [i_*g*tlo*gd(ii,mu)*tro];<br>= FermCounTermZ<br>= FermCounTermZ<br>$\overline{\phantom{a}}$<br>g [Ferm_Coun_TermZ_L_<br>g [Ferm_Coun_TermZ_O_ | Cancel<br>Clear<br>Rehash                                                              |
| Charged Current<br>b.<br>$\sim$ 0 $\approx$ 0 $\approx$                                   | ۸<br>٠                                                                                                    |                                                                                        |
| Output                                                                                    | Processes Table<br>в                                                                                                    | ×                                                                                      |
| $2 - >$ f f (FF) [Form, id=24725] $X$                                                     | Status<br>Task Name<br>$\subseteq$                                                                                                    | End Time<br>2005-12-04<br>Begin Time<br>2005-12-04<br>Duration<br>00 d 00:00:0<br>Type |
| FORM by J.Vermaseren,version 3.0(Jan 31 2001) Run at:<br>#include Declar.h                | Finished<br>$Z \rightarrow f f(f)$<br>24725<br>$\blacksquare$<br>4 10:46:48 2005<br>Sun Dec                                                                                                    | Form                                                                                   |
| #call Globals()                                                                           |                                                                                                    |                                                                                        |
| #ifdef`typeU'<br>#ifdef`typeD'<br>#ifdef typeB'                                           |                                                                                                    |                                                                                        |
| #define xi "1"<br>* .eq.O to test gauge invariance<br>* .eq.1 to work in xi=1 gauge       |                                                                                                    |                                                                                        |
| Load V`typeB'`typeU'`typeD'.sav;<br>Load FerRenConst`typeU'.sav;<br>Load BosRenConst.sav; |                                                                                                    |                                                                                        |
| Term <--<br>---> Fermion Counter                                                          | ×                                                                                                    |                                                                                        |
| $[db]$ brg:\$ typeB=2; typeU=22; typeD=22;                                                |                                                                                                    | $\frac{1}{\sqrt{2}}$                                                                   |
| Status:: Open file 'Z -> f f (FF)', size =666 byte                                        |                                                                                                    |                                                                                        |

Figure 1: Main SANC window

3

## 1.2 Benchmark case 1:  $b \rightarrow ff$  decays

# 1.2.1 Semianalytical calculation

Consider the  $Z \to b\bar{b}$  decay. First we open the relevant branch of the SANC tree:

$$
EW \rightarrow Processes \rightarrow b2f \rightarrow Z \rightarrow ff
$$

There are three FORM programs: (FF) Form Factor, (HA) Helicity Amplitudes, and (BR) Bremsstrahlung.

Select  $(FF)$  by a click with the right mouse button, this also pulls down a menu. On the menu leftclick on Open. A Source Editor window opens with three tags: Form Editor, Fortran Editor, and Monte Carlo Editor. The first of these is activated by default and the FORM source code is displayed in the field.

The particle indices can be seen in the **Console** field; by default they are:  $typeB = 2$  (Z boson), typeU = 22 and typeD = 22  $(b \text{ quarks})$ . To change the final state fermions, their particle numbers can be changed by editing them in the **Console** field and pressing  $\text{Enter.}^3$ 

After choosing the process, open the **Numeric Form** panel from the *Application* menu. In this panel the particle masses and other relevant information are displayed.

Next the FORM code is compiled by clicking on the **Compile** button — the first icon in the Build toolbar (or by pressing the  $F7$  function key). After compilation the FORM log file is shown in the Output field.

Clicking on the **Run S2N** button generates the FORTRAN code; the FORTRAN code can be seen in the Output field.

Repeat the sequence of steps for  $(HA)$  and  $(BR)$ .

The progress of work can be monitored by activating the Processes Table (see Table 1).

The entire **Output** field is arranged in sheets with tags; for inspection any sheet can be brought to the forground by clicking on its tag.

Once the three FORM codes (FF), (HA) and (BR) have been compiled and transferred to the FORTRAN codes one can get the numeric results by the following sequence of operations:

- (i) open the  $FORTRAN$  editor sheet of the Editors List (belonging to the  $(FF)$  FORM code),
- (ii) open the Numeric Form panel from the Applications menu,

(iii) press the Rehash button at the bottom of the Numeric Form panel, then the Compile button.

The answer appears in the **Output** field. It consists of a list of **Input parameters** and a set of results: Γ(born), the total width [TotalWidth] in Born approximation, Γ(born+virt+soft) and the total width,  $\Gamma(\text{born}+\text{virt}+\text{soft}+\text{hard})$ . Also shown is the parameter  $\omega$ , set to  $10^{-10}\,\text{GeV}$  by default. This parameter defines the separation between soft and hard radiation. It can be modified in the corresponding box of the **Numeric Form** panel. Rerunning the program after changing the value of  $\omega$  (using the sequence **Rehash**) > Compile) gives a result that differs only in the value of Γ(born+virt+soft). The born+virt+soft width is sensitive to parameter  $\omega$  and can become unphysical (negative) for very small values of  $\omega$ . Increasing  $\omega$  and rerunning gives positive values.

4

<sup>&</sup>lt;sup>3</sup>This need be done only once for a particular choice; to repeat, put the cursor at the end of the **Console** field, press the down-arrow key, select the required line of particle numbers using the up- and down-arrow keys and confirm by pressing Enter.

#### 1.2.2 Monte Carlo calculation

The user can also carry out a Monte Carlo calculation generating various histograms: Photon Energy, Fermion Energy, Photon-Fermion Angular and Fermion-antiFermion Angular. To do this one must bring the Monte Carlo sheet of the **Numeric Form** to the foreground, check the boxes of the required histograms, then bring the MC sheet of the **Editors List** to the forground and rerun the program by clicking the **Compile** button. After a while the **Histogram Form** is displayed. This form has a menu bar; menu *Option* allows display of the histogram statistics. On the Monte Carlo sheet one can also select the random number generator,<sup>4</sup> modify the number of MC events and the range of real photon energies  $k_{0 min}$  and  $k_{0 max}$ , where  $k_{0 min} = \omega$  and  $k_{0 max}$  can be used as an experimental cut. The Rehash button must be pressed after each change in the Numeric Form before clicking on the Compile button.

The results for the decay rates (in GeV) of the semianalytical calculation and of the Monte Carlo calculation for 100 000 events are summarised in Table 3. The numerical values are truncated to 6 significant figures.

|    |       | $1\;Born$ | $\frac{1}{1}$ Born+virt+soft | $1$ Total               |
|----|-------|-----------|------------------------------|-------------------------|
|    |       | 0.355428  | 0.335345                     | 0.358738                |
| МC | 100 k |           |                              | $0.358742 \pm 0.000718$ |

Table 3: Benchmark Results for  $\Gamma(Z \to b\bar{b})$  decay

# 1.3 Benchmark case 2: the process  $2f \rightarrow 2f$

Consider the 4f CC process  $f_1 \overline{f'_1} \to f \overline{f'}$ . Implemented are the processes  $u \overline{d} \to \ell^+ \nu_{\ell}$ , its charge conjugate and the decay  $t \to b \ell^+ \nu_{\ell}$ . For each process there are three FORM programs: (FF) Form Factor, (HA) Helicity Amplitudes, and (BR) Bremsstrahlung. Each of these in turn is opened, compiled and run as above in Section 1.2.

For process  $u \, \bar{d} \to e^+ \, \nu_e$  we have in the **Console** window the particle indices shown in Table 4. These

Table 4: Assignment of particle numbers for process  $u \, d \rightarrow e^+ \, \nu_e$ 

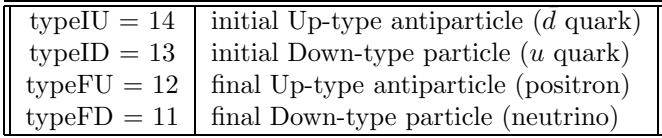

can be changed to typeIU = 13, typeID = 14, typeFU = 11 and typeFD = 12 for process  $\bar{u}d \to e^- \bar{\nu}_e$  by editing the particle numbers as explained above<sup>5</sup>.

Next bring the Fortran Editor sheet of the Editors List and the Numeric Form panel to the foreground. Shown on the Numeric Parameter sheet are the particle masses in GeV and the CMS energy in GeV, also the cosine of the CMS angle between the incident and outgoing particle momenta.

Click on the Rehash button at the bottom of the Numeric Form panel: the main module of FORTRAN code appears in the *Fortran Editor* sheet of the **Editors List**. Then click on **Compile**. The

<sup>4</sup>Three random number generators provided are: Ranlux, Ranmar and Mersenne Twister.

<sup>5</sup>See Table 2 for definitions of particle types typeXX.

<sup>5</sup>

final answer appears in the **Output** field. It consists of the parameters used ( $\alpha$ ,  $G_F$ , particle masses, the 't Hooft scale  $\mu$  and the Mandelstam variables), and the resulting differential cross sections  $d\sigma/d\cos\theta$ in picobarns in the Born approximation and Born+one-loop. The results for the default parameters and for several scattering angles are summarised in Table 5. The numerical values are truncated to 6 figures.

|              |                   |         | $\sqrt{s}$ GeV |         |
|--------------|-------------------|---------|----------------|---------|
| $\cos\theta$ |                   | 40      | 80             | 120     |
| $-0.9$       | Born              | 3.33973 | 9361.58        | 11.3047 |
|              | $Born + one-loop$ | 3.50144 | 9379.90        | 22.2332 |
| $-0.5$       | Born              | 2.08155 | 5834.78        | 7.04592 |
|              | $Born + one-loop$ | 2.17360 | 5845.82        | 10.8827 |
| 0.0          | Born              | 0.92513 | 2593.23        | 3.13152 |
|              | $Born + one-loop$ | 0.96582 | 2600.17        | 4.43144 |
| 0.5          | Born              | 0.23128 | 648.308        | 0.78288 |
|              | $Born + one-loop$ | 0.24296 | 652.669        | 1.22250 |
| 0.9          | Born              | 0.00925 | 25.9323        | 0.03131 |
|              | $Born + one-loop$ | 0.01062 | 28.2548        | 0.07098 |

Table 5: CMS differential cross sections in pb for  $u\bar{d} \to e^+ \nu_e$ 

Here the one-loop corrections are purely weak and QED corrections comprise one-loop virtual QED corrections and soft and hard radiations.

The Born+one-loop cross section is insensitive to the 't Hooft scale parameter  $\mu$  which cancels between one-loop electroweak and the QED part of virtual corrections.

Input parameters can be changed by editing the appropriate field of the Numeric Form panel and pressing the Rehash button. Again the Rehash button must be pressed before pressing Compile. <sup>6</sup>

In the NC sector there are many more processes. Here  $f_1$  is a massless fermion of the first generation<sup>7</sup> or any neutrino, and  $f$  is any fermion. All procedures described above for the CC processes apply also in this case.

Monte Carlo calculations are not yet implemented for  $2 \rightarrow 2$  processes.

# 1.4 Benchmark case 3: the process  $H \to f_1 \bar{f}_1 Z$

Here we consider the 2f2b **NC** process  $H \to f_1 \bar{f}_1 Z$ .

One can open the relevant branch of the SANC tree as follows:

## $EW \rightarrow \text{Processes} \rightarrow 4 \text{ legs} \rightarrow 2f2b \rightarrow \text{Neutral Current} \rightarrow H \rightarrow f1f1Z$

For this process there are three FORM programs: (FF) Form Factors, (HA) Helicity Amplitudes, and (BR) Bremsstrahlung. Each of them in turn is opened, compiled and run as described in Section 1.2.

For the process  $H \to e^+e^- Z$  we have in the **Console** window the particle indices shown in Table 6. These can be changed to typeID (typeFU) =  $13,14$  for up- and down-quarks in the final state of the

process  $H \to (u\bar{u}, d\bar{d})\bar{Z}$  by editing the particle numbers as explained in Section 1.2. <sup>8</sup>.

 $6T<sub>o</sub>$  produce the whole Table 5 one can set flag tbprint = 1 in the Fortran Editors sheet. After editing the code just press Compile.; there is no need to press the Rehash button.

<sup>7</sup>The masses of first generation fermions are retained only in logs to regulate collinear singularities.

<sup>8</sup>See Table 2 for definitions of particle types typeXX.

<sup>6</sup>

Table 6: Assignment of particle indices for the process  $H \to e^+e^- Z$ 

|               | typeIU = 4   initial partile (H-boson)        |
|---------------|-----------------------------------------------|
| $typeID = 12$ | final particle (electron)                     |
|               | typeFU = $12$   final antiparticle (positron) |
| $typeFD = 2$  | final particle (Z-boson)                      |

Next bring the Fortran Editor sheet of the Editors List and the Numeric Form panel to the foreground. Shown in the **Numeric Parameter** sheet are the particle masses in GeV and the invariant mass of  $f\bar{f}Z$  compaund in GeV, also the cosine of the angle  $\vartheta_l$  defined in Fig.4 of Ref. [2].

Click on the Rehash button at the bottom of the Numeric Form panel: the main module of FORTRAN code appears in the *Fortran Editor* sheet of the **Editors List**. Then click on **Compile**. The final answer appears in the **Output** field. It consists of the parameters used ( $\alpha$ ,  $G_F$ , particle masses, the 't Hooft scale  $\mu$  and the invariant mass of compaund), and the resulting differential width  $d^2\Gamma/ds\,d\cos\vartheta_l$ in the Born approximation and Born+one-loop. The results for the default parameters and for several scattering angles are summarised in Table 7.

Table 7: The double differential widths for  $H \to e^+e^-Z$  channel in  $\alpha$ -scheme: first row: the double differential decay width  $d^2\Gamma/ds d\cos\vartheta_l \cdot 10^8 \text{GeV}^{-1}$  at the Born level; second row: the double differential decay width at the 1-loop level; third row: relative correction  $\delta = d^2 \Gamma^{1-\text{loop}}/d^2 \Gamma^{\text{Born}}$ . Numerical values are truncated to 6 figures.

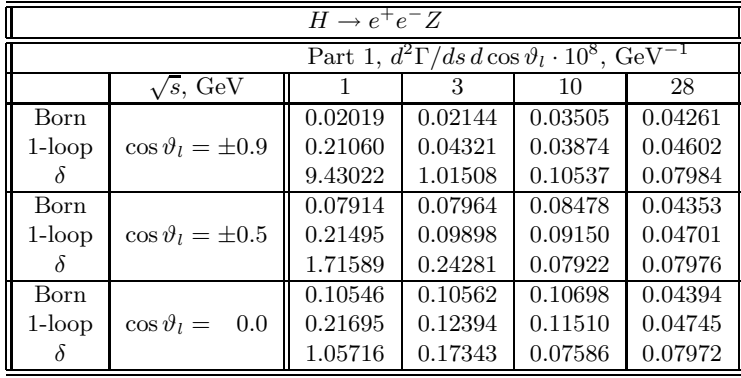

Input parameters can be changed by editing the appropriate field of the Numeric Form panel and pressing the Rehash button. Again the Rehash button must be pressed before pressing Compile. To produce the whole Table 7 one can consult the footnote<sup>6</sup>.

One can also produce the differential width  $d\Gamma/ds$  and total width  $\Gamma$  in GeV by integrating the above differential width. To produce these numbers one can set flag  $\inf \text{lag } = 1, 2$ , respectevely, in the Fortran Editors sheet. After editing the code just press Compile; there is no need to press the Rehash button.

# References

[1] A. Andonov et al., Comput. Phys. Commun. 174 (2006) 481–517.

[2] D. Bardin, S. Bondarenko, L. Kalinovskaya, G. Nanava, L. Rumyantsev and W. von Schlippe, "SANCnews: Sector  $ffbb$ ," hep-ph/0506120.